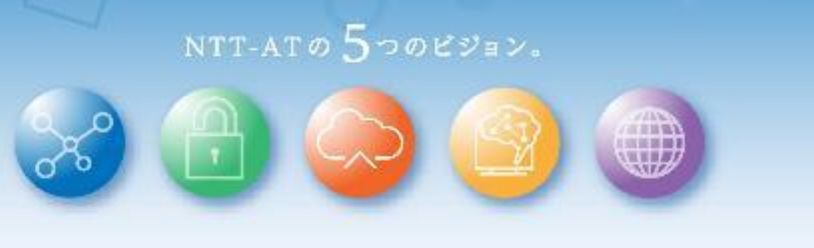

# 6 WinActor®

#### **Ver.7.4.0 リリースノート**

NTTアドバンステクノロジ 株式会社

*© 2022 NTT Advanced Technology Corporation*

**ONTTAT** 

### **WinActor Ver.7シリーズとは**

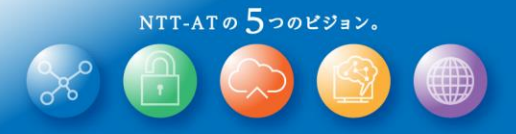

WinActor Ver.6 シリーズをリメイクした全く新しいWinActorです。Ver.7シリーズでは、最大の特徴である「現場フレ ンドリー」の思想を一層進化・深化させ、初心者はもちろん上級プログラマにとっても対応可能な、誰もが使いや すいRPAを追求します。

WinActor Ver.7.4.0 の特徴

#### 新たなブラウザ拡張機能

起動済みブラウザに対する操作 ブラウザ操作ライブラリ追加

#### 開発環境の利便性向上

自動記録時の操作対象の自動切り替え 記録時のWinActorウィンドウを小さくする 検索画面の改善 ※1 問い合わせ用情報収集 ※1 シナリオ編集・デバッグ機能改善 画面状態確認機能の拡充 ダークテーマのアイコンデザイン見直し

#### 開発環境メンテナンスの自動化

ライブラリ自動最新化 EdgeのWebDriverオンラインアップデート ※1 プロキシ自動設定ファイルへの対応 起動時の古い作業ファイルの削除 オンラインライセンス登録 ※1

**Storyboard機能拡充** オンラインアップデート※1 シナリオ情報画面

※1 クラウドサービスとの通信が発生します。

### **リリースノート**

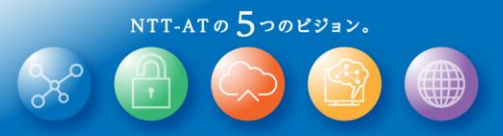

#### 新機能

#### **新機能の表記について**

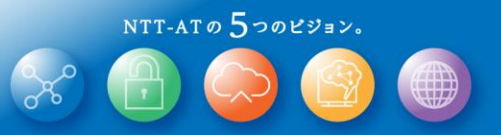

このリリースノートではライセンス、機能毎の違いを説明するために、 次の表記を用います。

この表記がある場合、NL版でご利用できます。

この表記がある場合、FL版でご利用できます。

**FULL** この表記がある場合、フル機能版でご利用できます。

実行 この表記がある場合、実行版でご利用できます。

管理 この表記がある場合、管理実行版でご利用できます。

### **新たなブラウザ拡張機能の導入**

WinActor Ver.7.4.0 より、新たなブラウザ拡張機能を使用します。 アンプロング Full

- ➢ 従来はできなかったブラウザ操作が可能になります (詳細は次ページ以降で説明)。
- ➢ 従来通りの WebDriver によるブラウザ操作を選択する事も可能です。その場合は従来通りの動作となります。

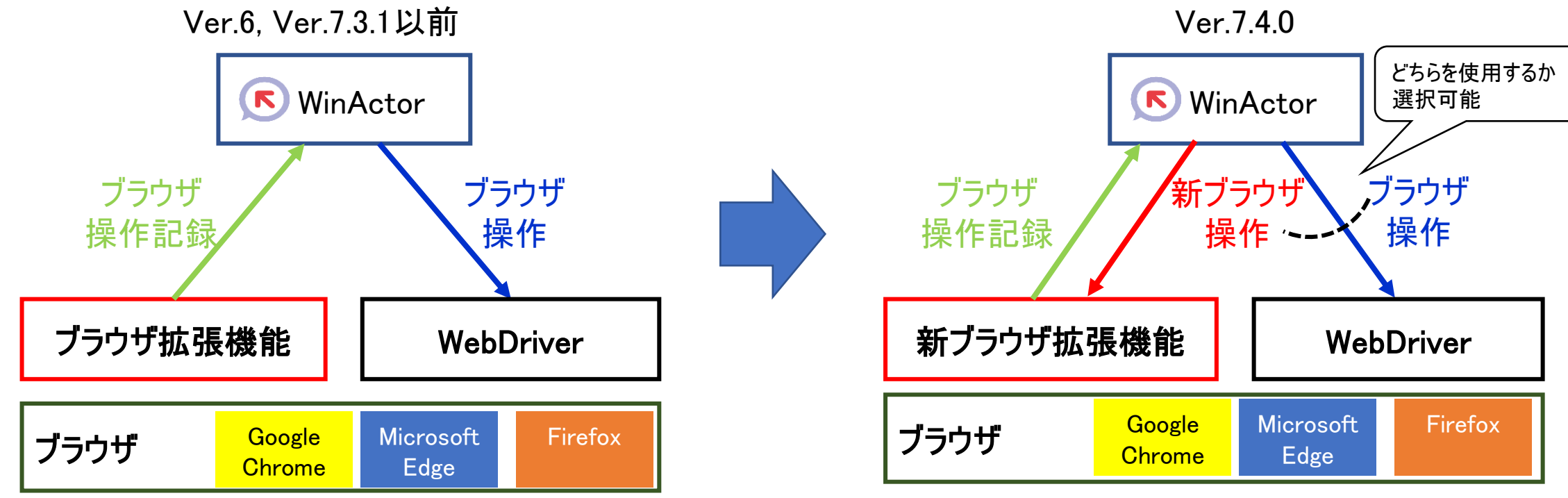

WinActor用に開発されたブラウザ拡張機能を用いて、ブラウザの操作記 録を行います。各ブラウザ用に公開されているWebDriver を用いて、ブラ ウザを操作します。

新ブラウザ拡張機能は、ブラウザの操作記録に加えて、ブラウザの操作も 可能になります。加えて、起動済みブラウザに対する操作等、これまでで

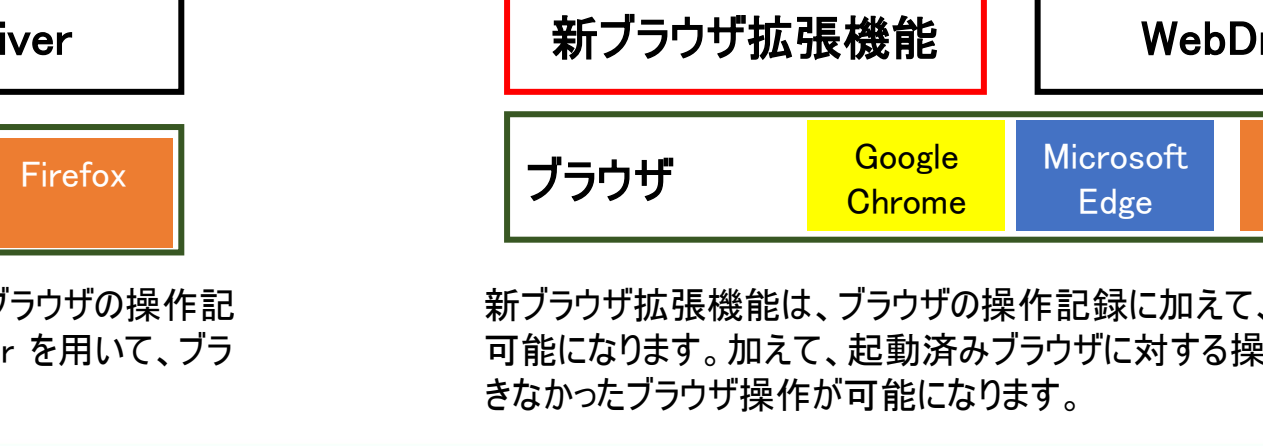

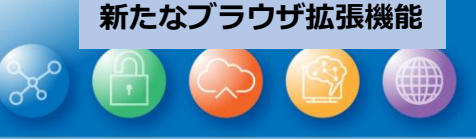

# **起動済みブラウザに対する操作(1/3)**

起動済みのブラウザに対する操作が可能となります。

- ➢ シナリオ実行前に手動でWebサイトの認証処理を済ませておくことにより、 シナリオに認証情報を記述する事無く、Webサイトの操作が可能になります。
- ⚫ 本機能のご利用のためには、ブラウザへ新ブラウザ拡張機能をインストールいただく必要があります。
- ⚫ 今までのブラウザ操作とほぼ同等の処理が可能ですが一部制約事項があります。
- ⚫ 起動済みのブラウザに対する操作はできませんが、従来の WebDriver を用いた操作も引き続き選択できます。
	- オプション画面の[ブラウザ]タブにて、<mark>ブラウザ種別ごとに</mark>(Chrome / Edge / Firefox) 拡張機能で操作するか / WebDriverで操作するかを選択できます。
	- シナリオ情報画面の[その他]タブの「ブラウザの操作にWebDriverを利用する」にて、<mark>シナリオファイルごとに</mark>ブラウザ操作 方式を設定できます。本機能は、互換性確保のために用意されており、Ver.6やVer.7.3.1以前のWinActorで作成し たシナリオを読み込んだ場合デフォルトでONになります。

#### **Ver.7.4.0**における制限とお願い事項

- ※ これまで自動記録に使用していた**Chrome/Edge/Firefox**向けのブラウザ拡張機能が新しくなっています。 そのため、既にブラウザ拡張機能を導入済みの環境でも、自動記録を行う際には改めてブラウザ拡張機能の再導入をお願いいたします。既存のブラウザ拡張機 能のバージョンアップではありませんので、**Ver.6**や**Ver.7.3.1**以前を併用される場合、旧ブラウザ拡張機能はアンインストールせずに残しておいてください。
- ※ 新しいブラウザ拡張機能は**Chrome**ウェブストアに公開しています。ご使用のブラウザの種別に応じて同梱の**Chrome**拡張機能インストールマニュアル、または、 **Firefox**拡張機能インストールマニュアルをご参照の上、導入をお願いいたします。

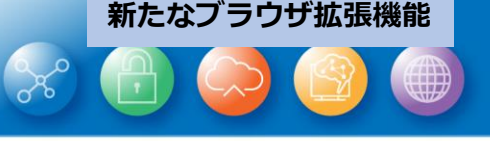

**FULL** 

# **起動済みブラウザに対する操作(2/3)**

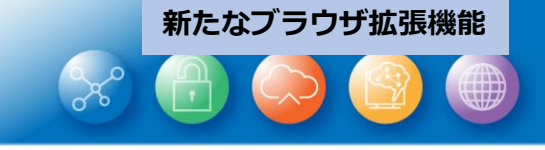

起動済みブラウザに対する操作では、IEに対する操作と同様に KKKK

ウィンドウ識別ルールによって操作対象のウィンドウを選択できるようになります。

- 23\_ブラウザ関連配下の多くのライブラリに[ウィンドウ識別名]の パラメータが追加されています。
- また、[23\_ブラウザ関連/ブラウザ名を付ける]ライブラリにより、 ウィンドウ識別ルールによって指定されるウィンドウのブラウザに ブラウザ名を付け、今までのブラウザ操作と同様に ブラウザ名により操作対象を指定することもできます。

ただし、WebDriverによる操作が指定されている場合に ウィンドウ識別名が指定されるとシナリオ実行時にエラーとなります。

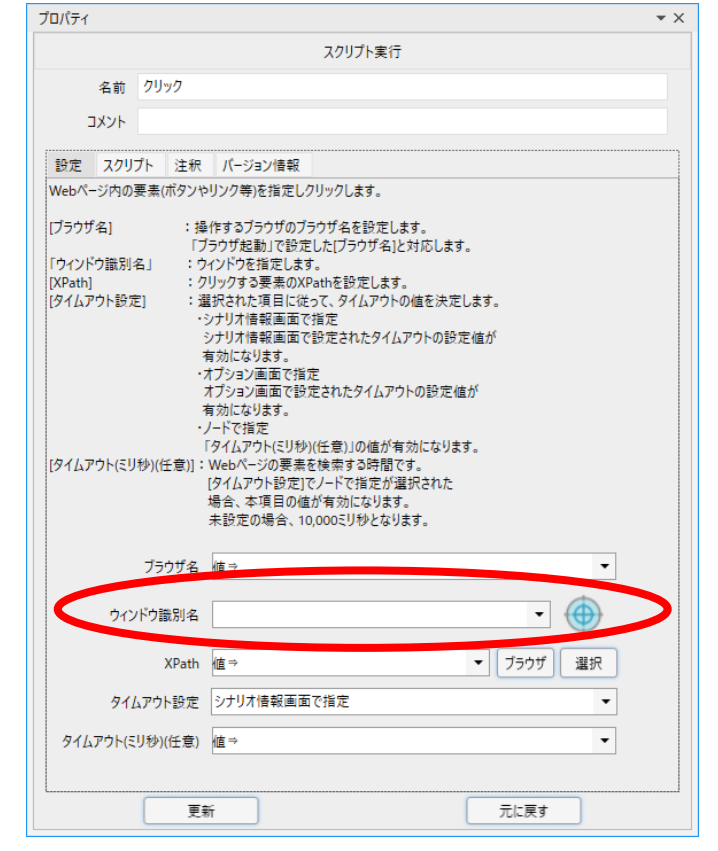

例:[23\_ブラウザ関連/クリック]ライブラリ

### **起動済みブラウザに対する操作(3/3)**

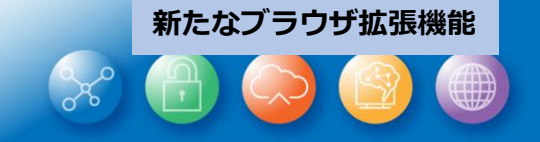

**K K FULL** 実行 管理 新ブラウザ拡張機能によるブラウザ操作では、下表に示す制約事項があります。

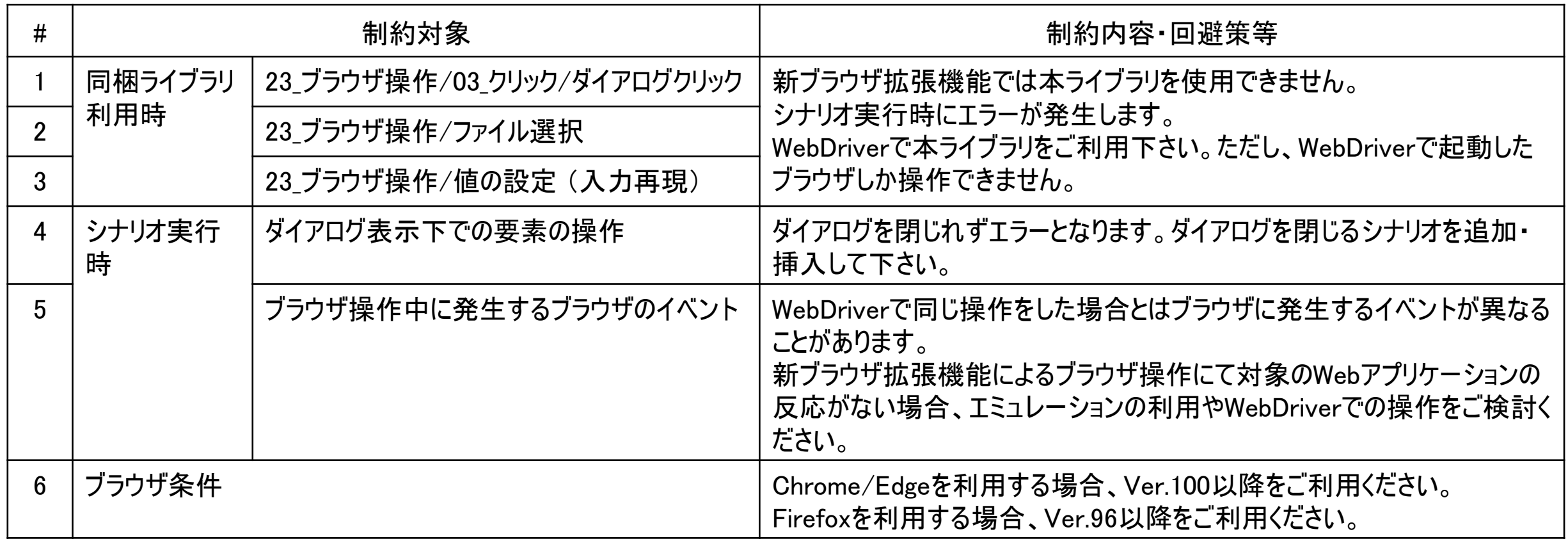

# **ブラウザ操作用ライブラリ追加**

**新たなブラウザ拡張機能**

IE向けと同等のライブラリをChrome/Edge/Firefox向けに提供します。<mark>へ R Full 実行</mark> 管理 これにより、IEからのブラウザ移行を容易にします。

➢ 追加されるライブラリ

23\_ブラウザ関連/

01\_起動&クローズ/指定URLのブラウザを閉じる 03\_クリック/実行結果付きクリック 03\_クリック/指定タグの指定テキストをクリック 03\_クリック/指定テキストをクリック 04\_待機/読み込み完了待ち\_タイムアウト付き 04\_待機/読み込み完了待ち 05 表/セルの存在チェック - - - - - - - - - - - - - - - - 05 表/表の一括取得 06\_リスト/リスト一括取得

# **ライブラリ自動最新化**

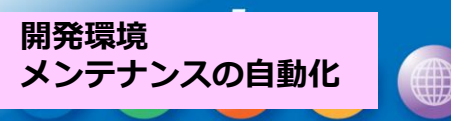

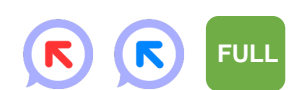

#### 今まで手動で行う必要がありましたシナリオファイルに 含まれるライブラリのバージョンアップが自動的に行 ようになります。 ヘルプ(H) -ル(T)

起動ショートカット作成

JPath取得

WinActor/-h WinActorEye

ライブラリ最新化

Microsoft + / 1/1

ライブラリチェッカーにてIE操作関係のライブラリについては、 自動的に置換が行えていましたが、本機能により、 IE操作関係のライブラリだけでなく、全てのライブラリの Ver.7.4.0リリース時への最新化が行えるようになります。

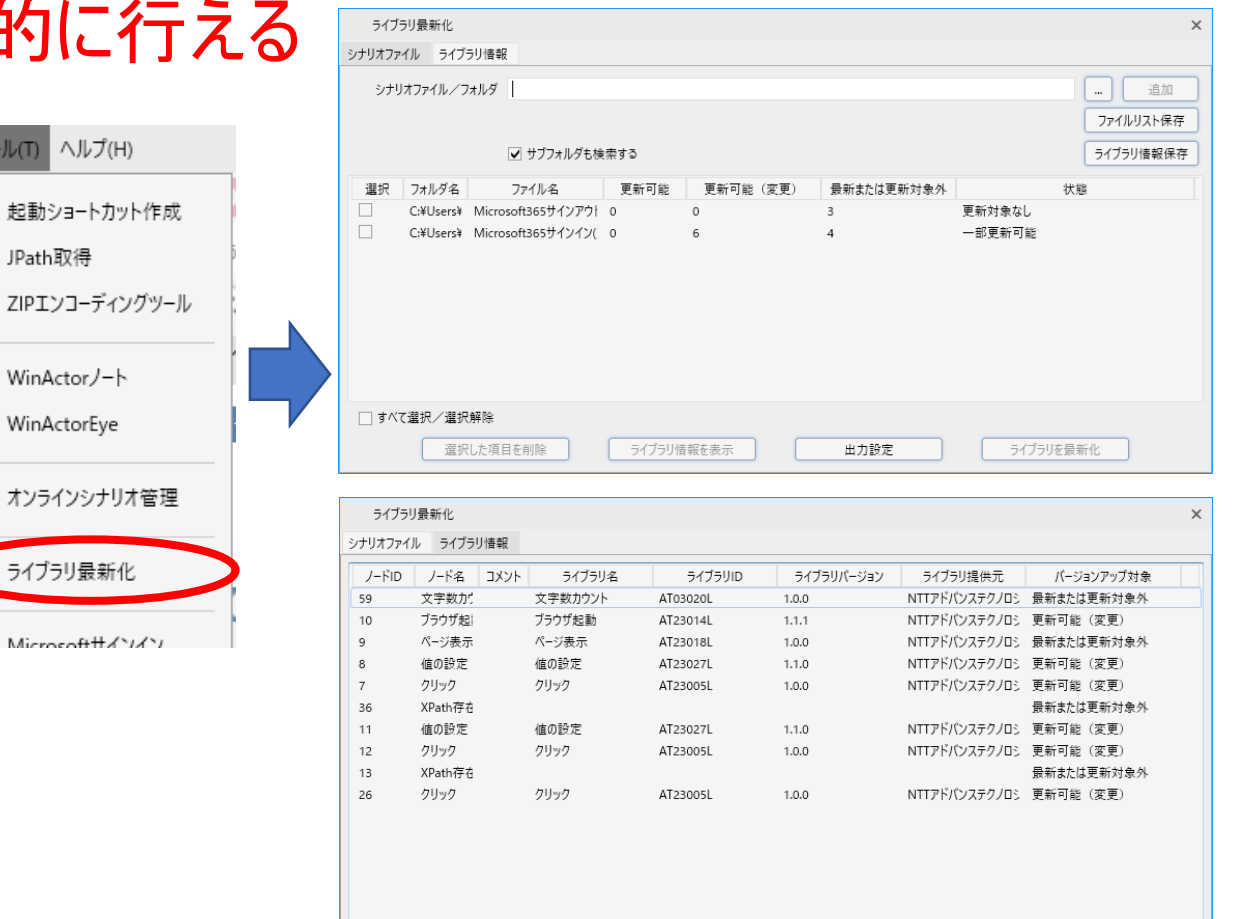

#### EdgeのWebDriverのオンラインアップデートができるようになります。

EdgeのWebDriverについては、WebDriverの更新方針を[自動更新]に設定しても自動的には更新されず、 [手動更新]を設定した場合と同じ動作となり、更新一覧画面にてダウンロードを指示いただく必要があります。 更新一覧画面にてEdgeのWebDriverのダウンロードボタンをクリックした際に 右下のダイアログが表示されるようになります。 WinActor

EdgeのWebDriverの使用許諾(EULA)のURLとダウンロードURLが 表示されます。使用許諾のご確認後、OKボタンのクリックにより、 ダウンロード、及び、インストールが行われます。

※ EULAのURLをクリックいただくことによりブラウザにて該当URLを開きます。 2022年4月時点ではテキストファイルがダウンロードされますので、 ダウンロードされましたテキストファイルにて、内容のご確認をお願いします。

※ EdgeのWebDriverのダウンロードにて、ダイアログに表示されているURLと通信が発生します。 プロキシ環境で利用する際はオプション画面よりプロキシサーバー設定を行ってください。

**ONTTAT** 

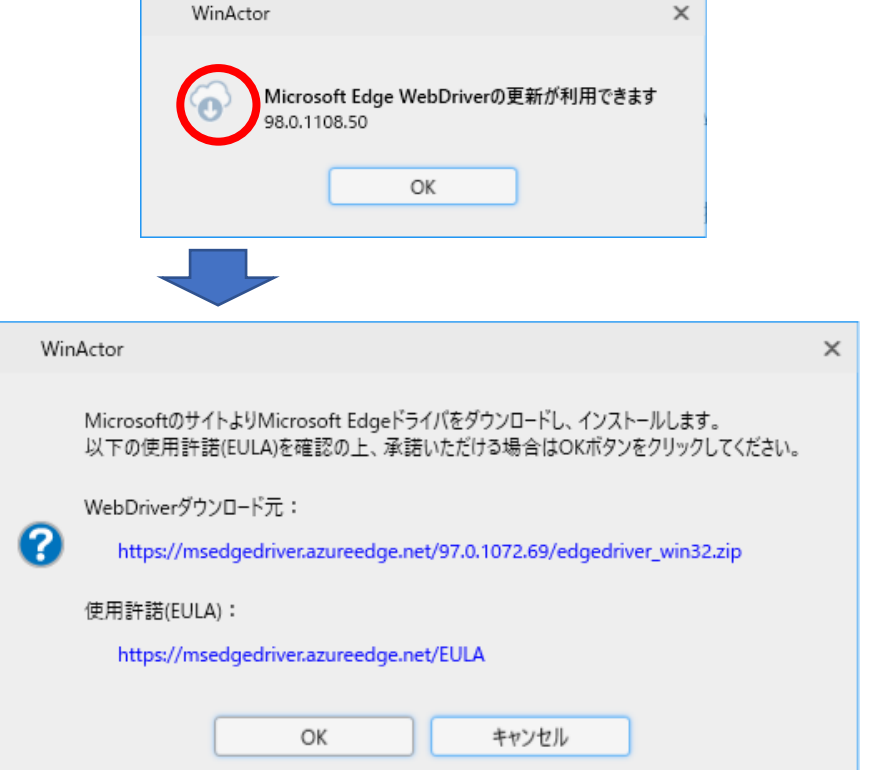

 $\left( \mathbf{E}\right)$ 

R

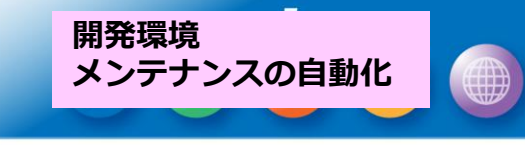

**FULL** 実行 管理

# **プロキシ自動設定ファイルへの対応**

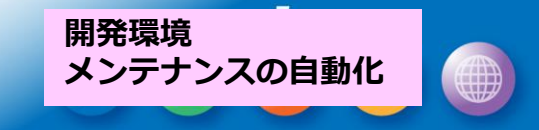

**FULL** 実行 管理

WinActorにおけるプロキシの設定にて、プロキシ自動設定ファイル (PACファイル)へ対応します。

オプション画面の[プロキシサーバ] タブにて、プロキシ自動設定ファイル (PACファイル)による設定を指定することができます。 ユーザー環境で利用されていたPACファイルを活用し、プロキシの設定 を行うことが可能となります。

また、WinActorに直接設定せず、インターネットオプションの設定や OS(WinHTTP)による設定においても同様にPACファイルによる設 定がWinActorに反映されるようになります。

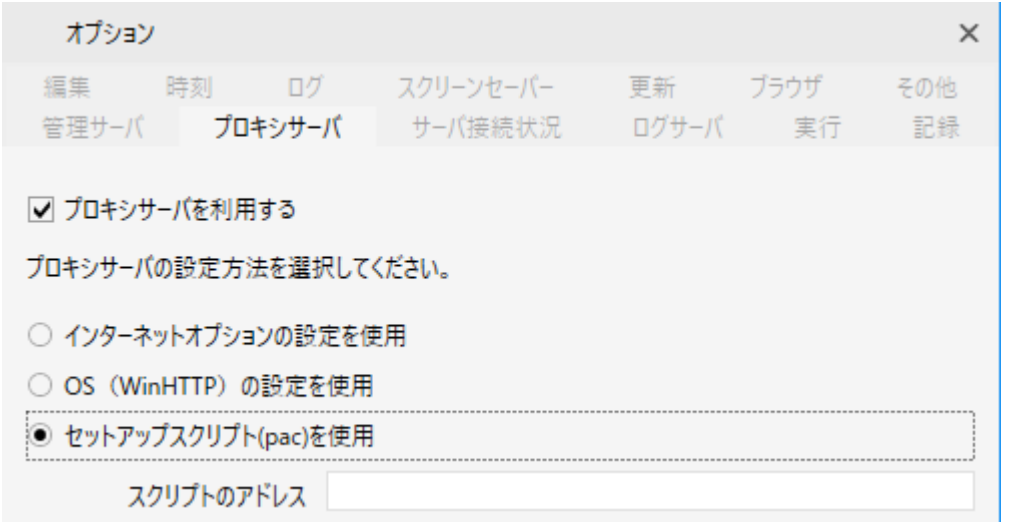

 $\left( \nabla \right)$ 

R

### **起動時の古い作業ファイルの削除**

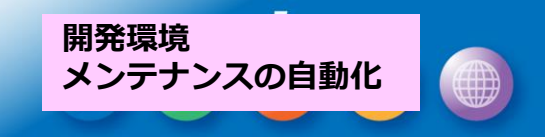

 $\left( \nabla \right)$ 

 $\left( \mathbf{R}\right)$ 

**FULL** 実行 管理

#### WinActorの起動時に、作業フォルダに残っていた古いファイルを 削除するようになります。

WinActorの作業フォルダ(多くの場合はC:¥ProgramData¥WinActor)配下のファイルについて、通常は WinActor終了時に使用したファイルの削除を行っていますが、該当ファイルが他のプロセスによって使用中 の場合等、削除できないことがあります。

WinActorの起動時に作業フォルダに7日以上経過した古いフォルダを 検知しますと、右のダイアログが表示されます。 ユーザー自身にて該当フォルダ配下へファイルを配置したことがなければ、 削除して問題ありませんので、「はい」を選択してください。

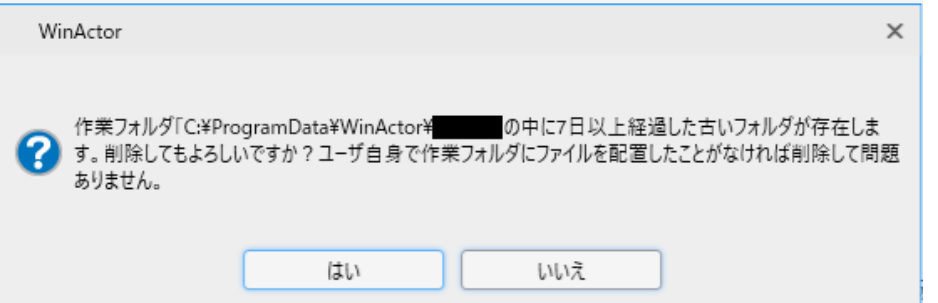

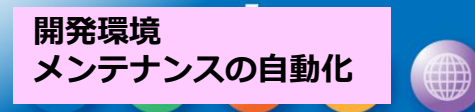

# **オンラインライセンス登録**

WinActor画面に保守契約ID等を入力し NL版のライセンスが登録できるようになります。

NL版のバージョン情報画面にて[ライセンス登録]ボタンをクリックすると 右のダイアログが表示されるようになります。

従来のWeb画面での製品ID等の情報入力や、メール通知されたライセンスファイル を各マシンに配る作業が不要になり、NL版のライセンス登録作業を効率化できます。 ライセンス移管についても、移管元PCでのライセンスクリアの際にオンラインで通知を 実施すると、Web画面でのライセンスクリア証明書を提出せずに、移管先PCでライ センス登録が可能となります。

現行のライセンス発行フローも従来通り利用可能です。

※ オンラインライセンス登録、及び、オンラインライセンスクリアを実施する際、**NTT-AT**社管理のサーバーと通信が発生します。 プロキシ環境で利用する際はオプション画面よりプロキシサーバー設定を行ってください。

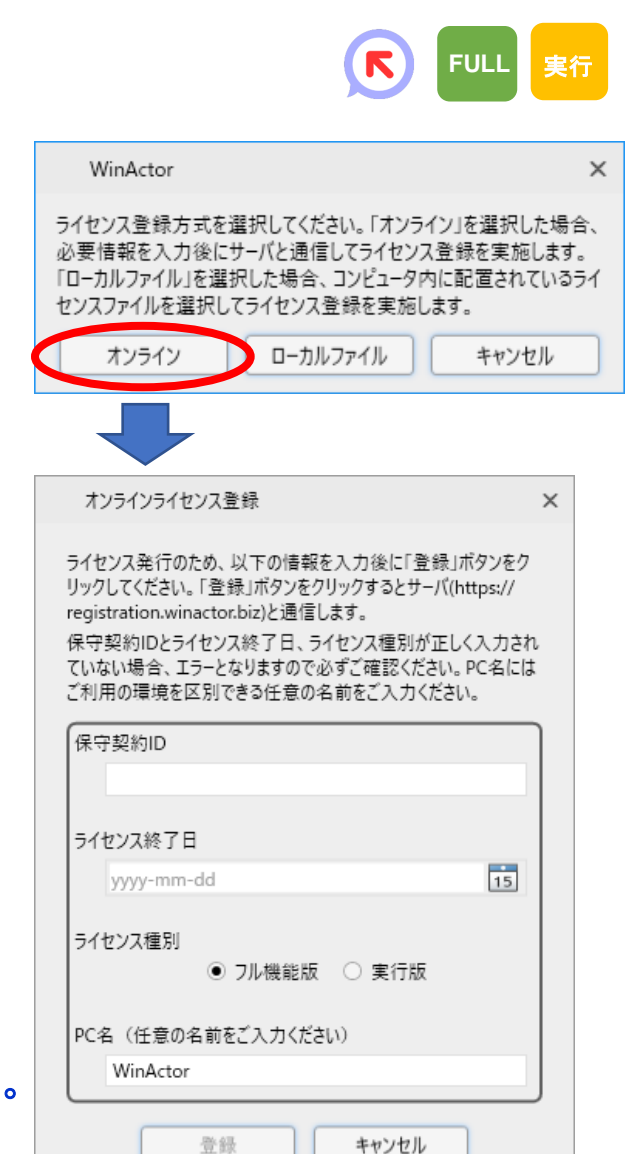

#### **自動記録時の操作対象の自動切り替え**

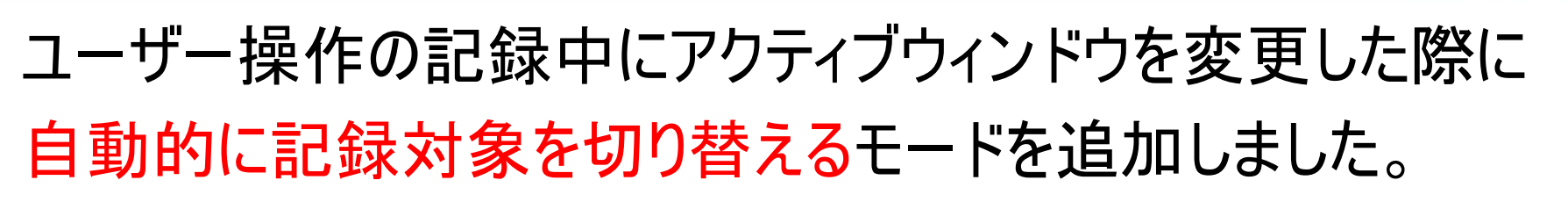

複数のウィンドウを行き来するような操作を記録したい場合に都度 WinActorで対象アプリケーションを選択せずにシームレスに記録を続けるこ とができます。

新規記録モードである [自動切り替え] を選択した状態で、記録開始ボタ ンをクリックすることで本機能を利用できます。

各ブラウザの自動記録をご利用いただくためには、ブラウザへ新しい拡張機 能のインストールが必要です。

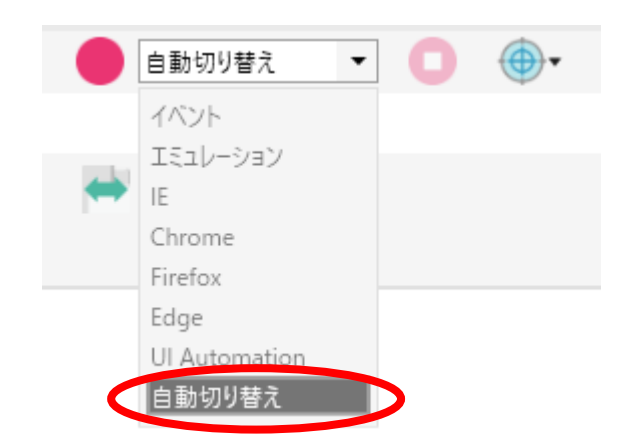

#### **Ver.7.4.0**における制限とお願い事項

- ※ これまで自動記録に使用していた**Chrome/Edge/Firefox**向けのブラウザ拡張機能が新しくなっております。 そのため、既にブラウザ拡張機能を導入済みの環境でも、自動記録を行う際には改めてブラウザ拡張機能の再導入をお願いいたします。既存のブラウザ拡張機 能のバージョンアップではありませんので、**Ver.6**や**Ver.7.3.1**以前を併用される場合、旧ブラウザ拡張機能はアンインストールせずに残しておいてください。
- ※ 新しいブラウザ拡張機能は**Chrome**ウェブストアに公開しています。ご使用のブラウザの種別に応じて同梱の**Chrome**拡張機能インストールマニュアル、または、 **Firefox**拡張機能インストールマニュアルをご参照の上、導入をお願いいたします。

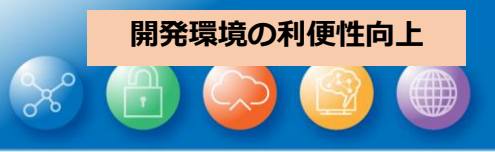

Q

 $\blacksquare$ 

**FULL**

# **記録時のWinActorウィンドウを小さくする**

記録対象アプリの操作の邪魔とならないよう 記録時のWinActorのウィンドウを小さくできるようになります。

オプション画面の [記録]タブにて、 [記録時にWinActorの画面を小さくする]にチェックをいれることに より、記録中のWinActorの画面が、下図のように小さくなります。

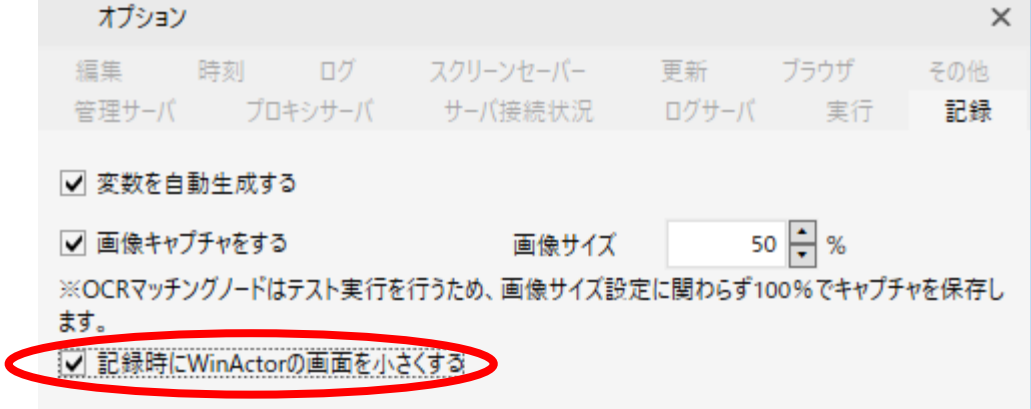

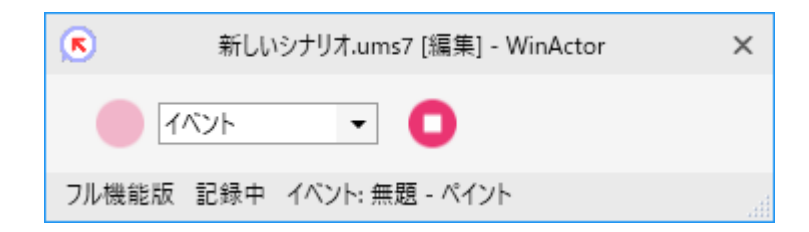

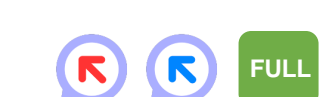

**開発環境の利便性向上**

#### **検索画面の改善**

#### 検索画面について次の改善を行っています。

検索条件に [同梱ライブラリ]と[サブシナリオ]が追加されました。 Ver.7.3では常に同梱ライブラリが検索結果に表示されていましたが、 必要に応じ、CloudLibraryの検索のみができるようになります。

[…]ボタンをクリックすることにより、検索条件部分の表示・非表示を 切り替えられるようになり、検索結果を広く確認することができるよう になります。

検索結果について、winactor.bizサイトの詳細情報が参照できる場合、 ボタンが表示され、クリックすることにより、ライブラリの詳細を確認する ことができるようになります。

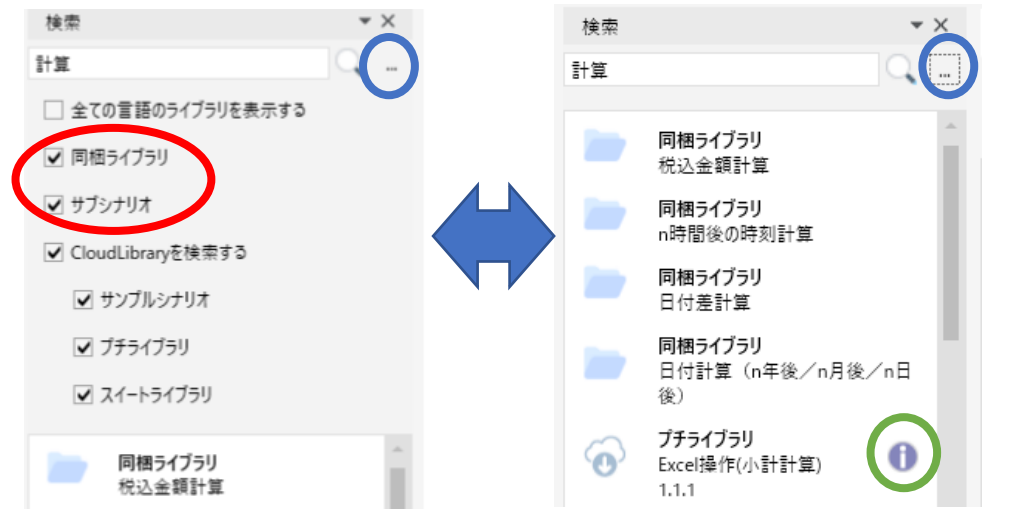

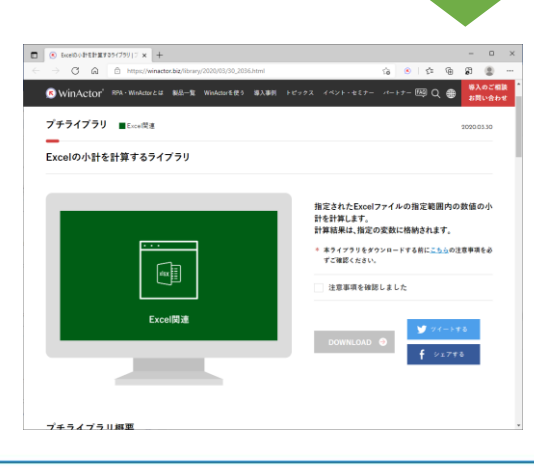

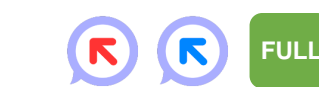

**開発環境の利便性向上**

### **問い合わせ用情報収集**

**開発環境の利便性向上**

**FULL** 実行 管理

シナリオの編集や実行にトラブルがあった場合の

問い合わせに必要な情報を手軽に収集できるようになります。

- ➢ 販売店へお問合せの際に、サーバー送信後に表示されるレ ポートIDまたはログ情報(zipファイル)をお送りいただくと、対応が スムーズになり、解決までの時間短縮が期待できます。
- ➢ 直近のシナリオ実行ログをいつでも収集できますので、問題を再 現するためにシナリオを再実行する必要が無くなります。

収集した情報は、お客様が内容を確認して送信を選択した場合 のみに送信されます。自動的にお客様の情報が送信される事はあ りません。

※ 情報収集の際は、業務上差し支えのある情報が含まれていないことを必ずご確認ください。 ※ サーバー送信を実施する際、**NTT-AT**管理のサーバーと通信が発生します。 プロキシ環境で利用する際はオプション画面よりプロキシサーバー設定を行ってください。

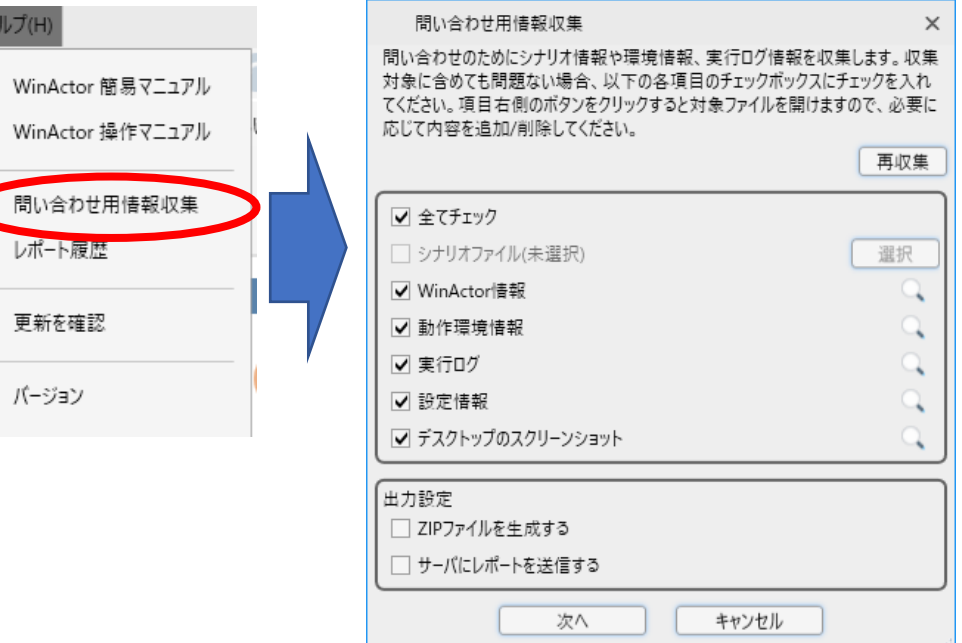

Vルプ(H)

WinA WinA

 $L$ <sup>-</sup>

 $\begin{pmatrix} 1 \\ 2 \end{pmatrix}$ 

 $(\mathbf{r})$ 

不測のエラーが発生した際、またはヘルプメニューから[問い合わせ用 情報収集]を選択した際に、選択された情報を収集します。 収集した情報は、ZIPファイルを生成して格納/サーバーに送信が選 択可能です。サーバーに送信した場合、送信後に表示されるレ ポートIDをご連絡頂くまでは、送信された情報とお問い合わせとの 関連付けは行われません。

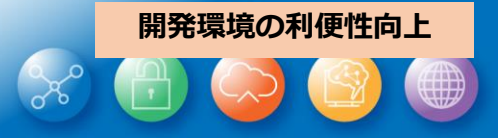

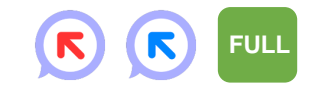

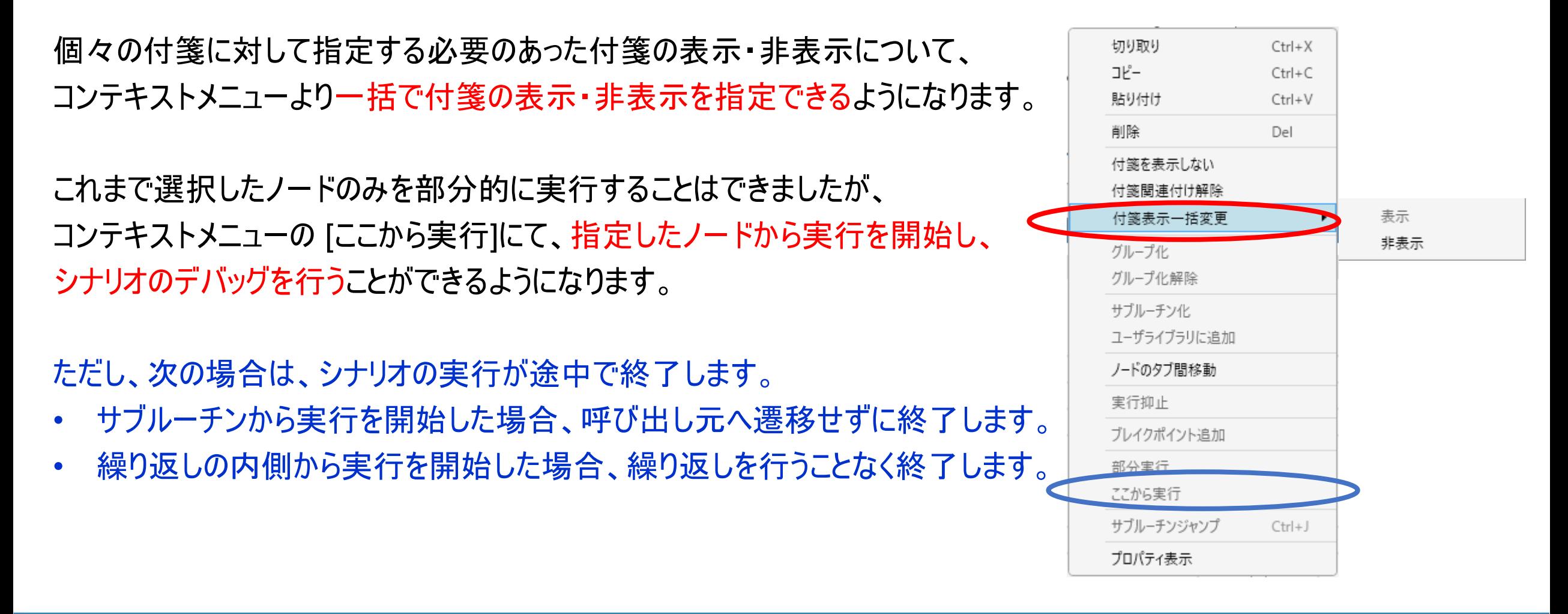

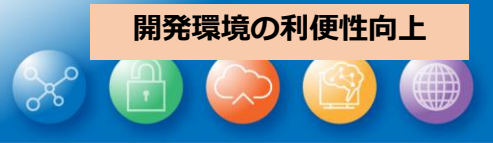

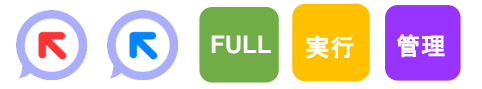

オプション画面の [編集]タブにて、[選択項目削除時にダイアログによる確認をしない]の設定により 選択ノードを削除する際の確認ダイアログを表示しないようにすることができるようになります。

オプション画面の[その他]タブの[ノード表示幅]について、Ver.7.3まではグループノードに対してのみ有効でした が、Ver.7.4よりその他のノードおよびライブラリについても設定が有効となります。 ノードに長い名前を付け、各ノードの役割を分かりやすくすることができるようになります。

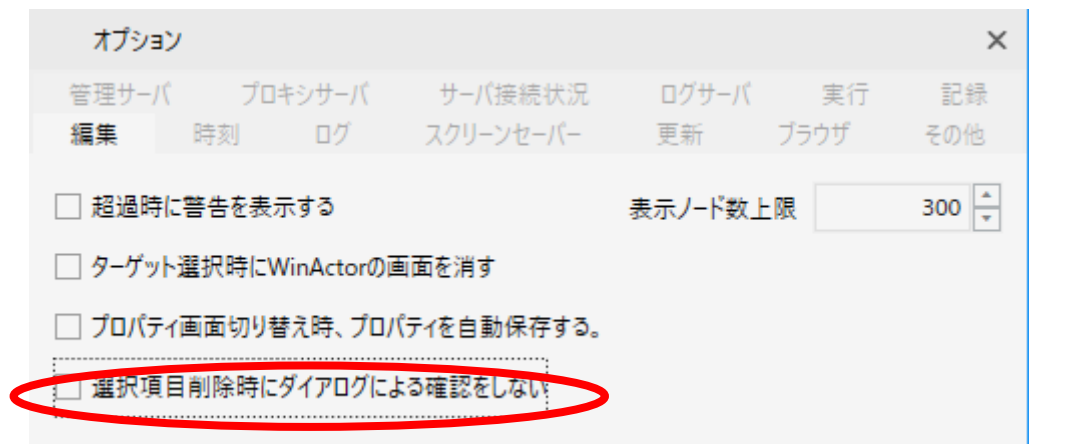

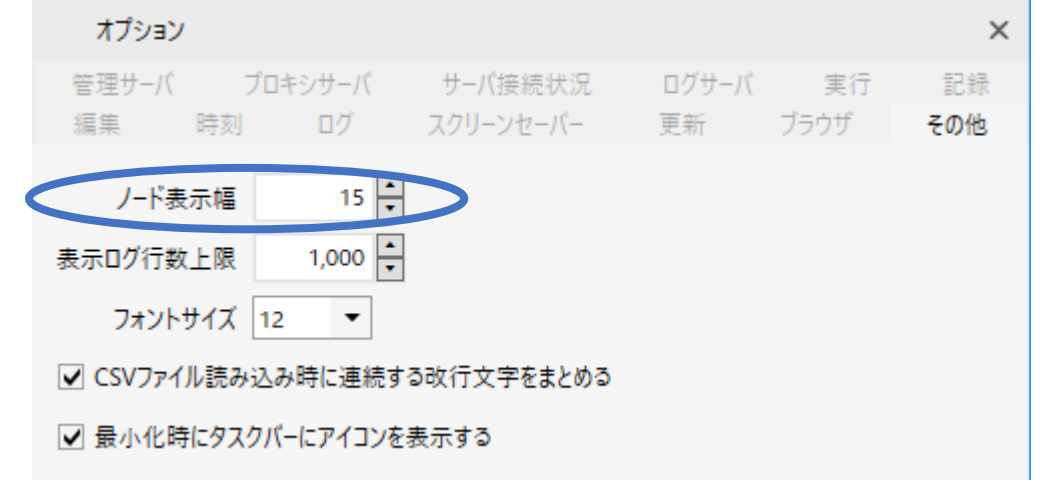

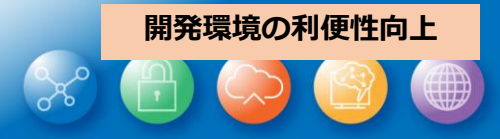

 $(\nabla)$ 

Q

**FULL** 実行 管理

#### シナリオ実行時に対象が操作可能となるまでノードの実行を 自動的に待機するライブラリを増やしました。

Ver.7.3では、04\_自動記録アクション配下のIE及びUIオートメーション関連ライブラリ、23\_ブラウザ関連配下の ブラウザ操作関連ライブラリへ本機能が導入されていました。

Ver.7.4では、新たに以下のライブラリ含め74個のライブラリへ本機能を導入しました。

04 自動記録アクション配下のWIN32関連ライブラリ 11\_ウィンドウ関連配下のウィンドウ識別ルールを用いるライブラリ 16 画面キャプチャ色判定配下のウィンドウ識別ルールを用いるライブラリ 17 IE関連配下のウィンドウ識別ルールを用いるライブラリ 24 Java関連配下のウィンドウ識別ルールを用いるライブラリ

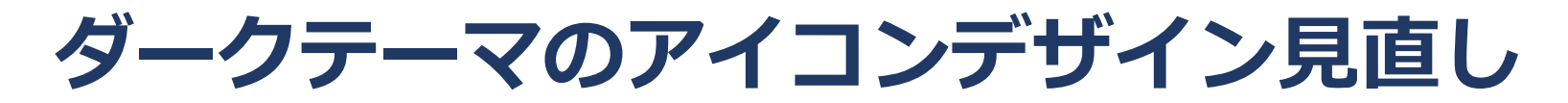

#### ダークテーマのアイコンデザインを見直し、視認性を向上させました。

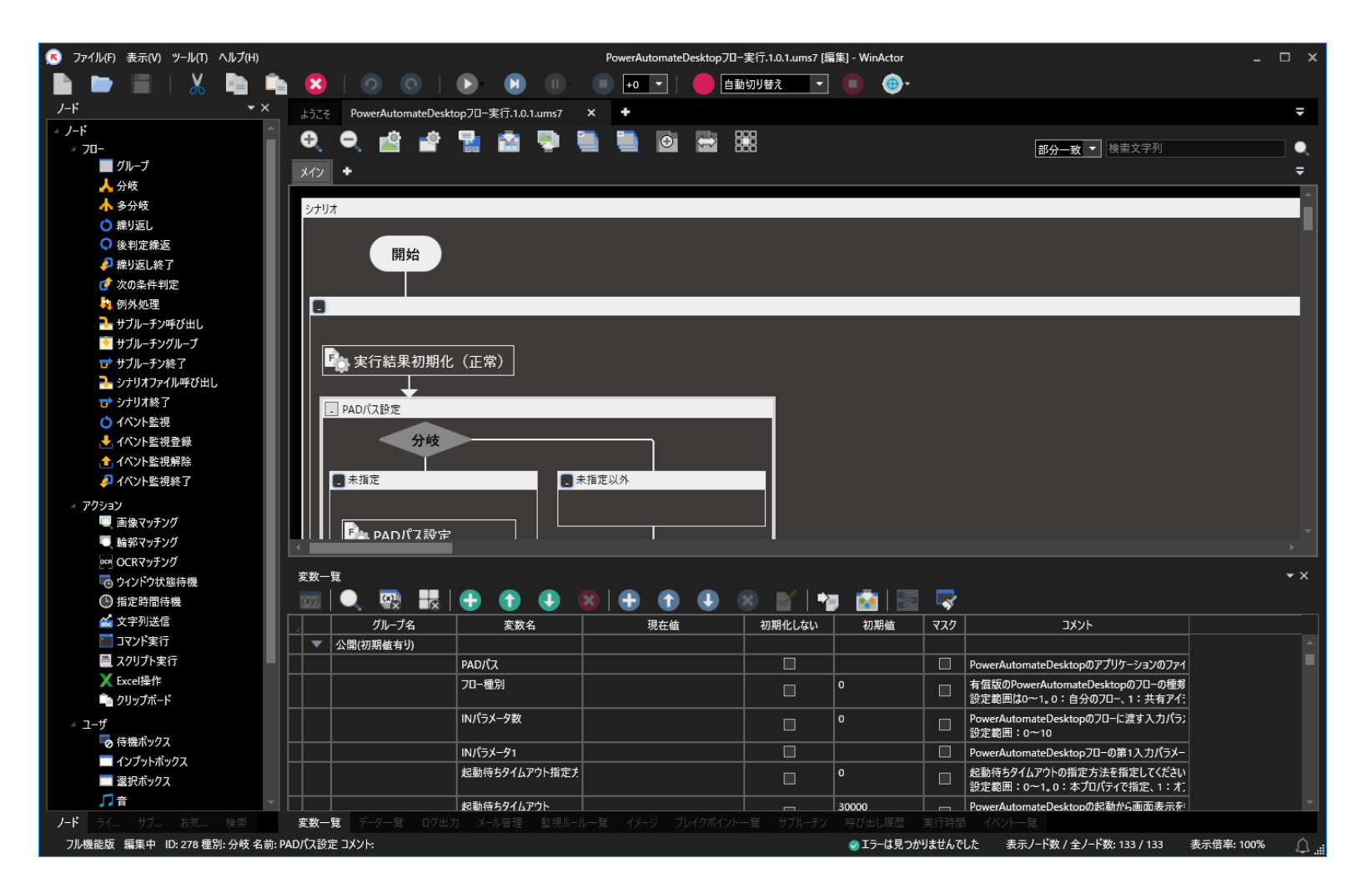

 $\left( \nabla \right)$ Q **FULL** 実行 管理

**開発環境の利便性向上**

#### **Storyboard機能拡充1: オンラインアップデート**

#### オンラインアップデートがStoryboardでも利用可能となります。

Storyboard本体、シナリオポッド、および、WebDriverについて、オンラインアッ プデートができます。

[設定] により起動時に更新チェックを行うこともできますが、右下のベルのアイコ ンをクリックすることにより更新チェックが行われます。

[設定] の [シナリオ編集エリア上のシナリオポッド更新] について 自動更新を設定した場合、シナリオ読み込み時にシナリオポッドが最新化され 手動更新を設定した場合、右下に現れる更新ボタンをクリックすることで、シナリ オポッドの最新化が行えます。

※ 更新を確認する際、および、オンラインアップデートを実施する際、**NTT-AT**管理のサーバーと通信が発生します。 プロキシ環境で利用する際はオプション画面よりプロキシサーバー設定を行ってください。

**ONTTAT** 

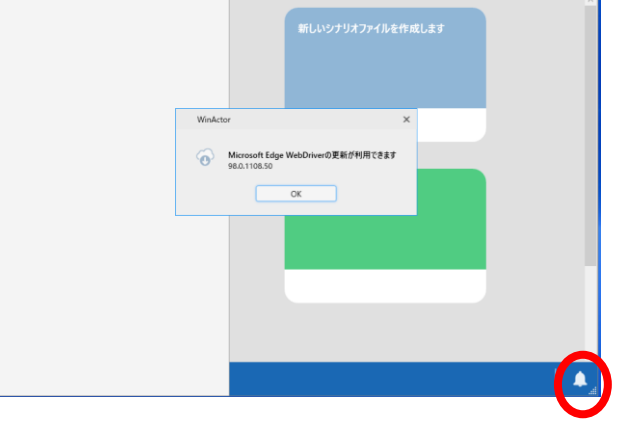

☆ 設定

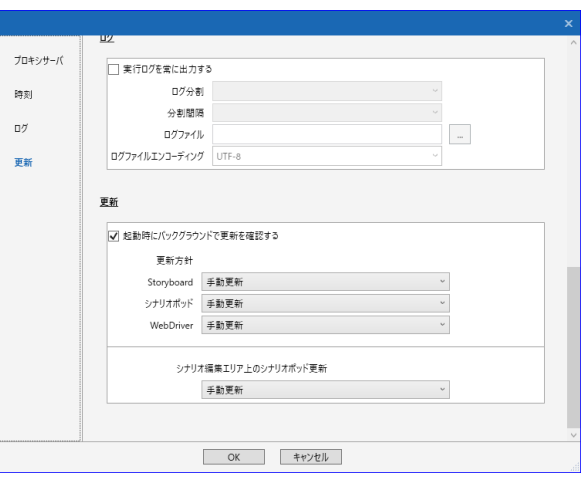

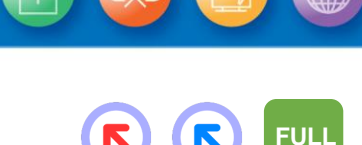

**Storyboard機能拡充**

### **Storyboard機能拡充2: シナリオ情報画面**

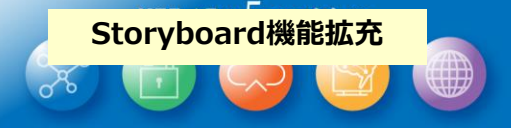

R

(R)

**FULL**

### WinActorと同じくStoryboardにてシナリオ情報に関する設定を 行うことができるようになります。

シナリオ編集中に現れるiボタンをクリックすることにより、編集中のシナリオファイルのシナリオ情報を確認・設定するこ とができます。

WinActorのシナリオファイル(ums) と 同様に、

- 編集パスワード
- 閲覧パスワード
- 実行パスワード を設定することができ、 必要に応じシナリオファイルを 保護することができます。

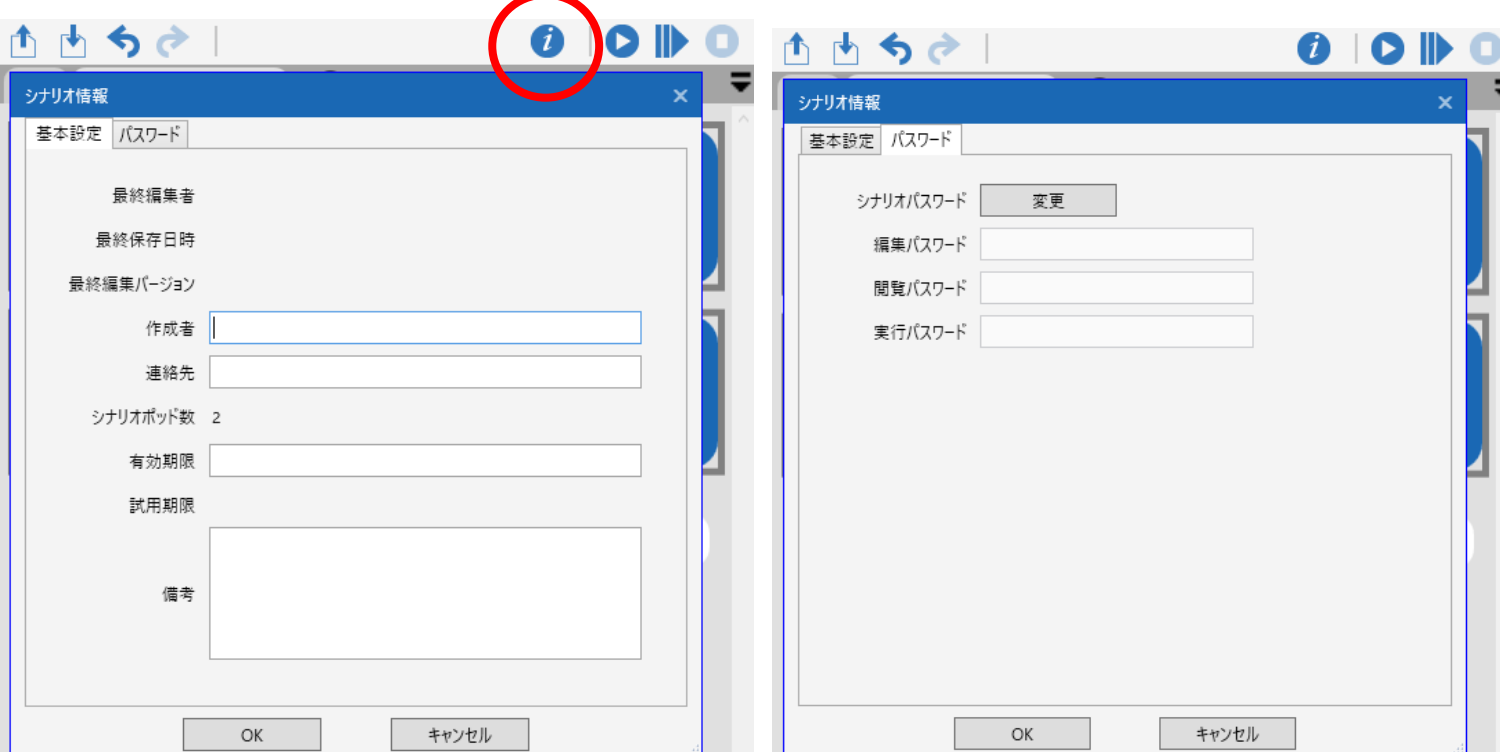

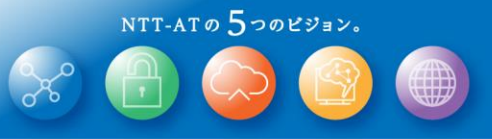

Ver.7.4.0では互換性に関わる以下の修正を行っています。

- ① 同梱のサブシナリオでは、エラー発生時にダイアログを表示していましたが、シナリオで例外 処理が記載できず、ユーザーがダイアログを操作しなければ実行が再開できませんでした。 シナリオ中の例外処理にて対応可能とするため、アクション例外を発生させるよう修正しま した。
- ② 変数の初期値等に含まれる改行文字が揺れていたため、CRLFに統一しました。「待機 ボックス」、「インプットボックス」、「選択ボックス」のプロパティの「メッセージ」項目にも同様の 問題がありましたので合わせてCRLFに統一しています。

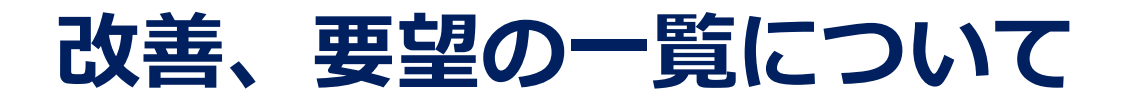

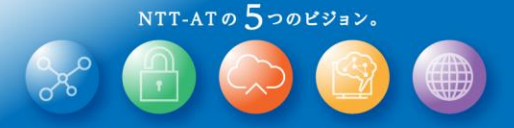

Ver.7.4.0にて行いました改善の一覧(62件)は 「WinActor\_v740\_改善についての資料.pdf」 に記載します。

Ver.7.4.0にて対応を行いました要望の一覧(13件)は 「WinActor\_v740\_要望についての資料.pdf」 に記載します。

また、上記改善一覧とは別に、WinActor及びWinActor Storyboardで表示するメッセージをよ り分かりやすくするため見直しています。

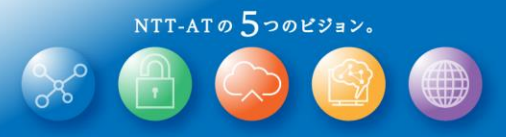

# C WinActor Ver.7.4.0 リリースノート

#### NTTアドバンステクノロジ 株式会社

Copyright(c) 2022 NTT Corp. & NTT Advanced Technology Corp. All Rights Reserved.

本書は著作権法上の保護を受けています。本書の一部あるいは全部を無断で複写、複製することは禁じられています。 本書の内容は予告なく変更される場合があります。

64-I-0428

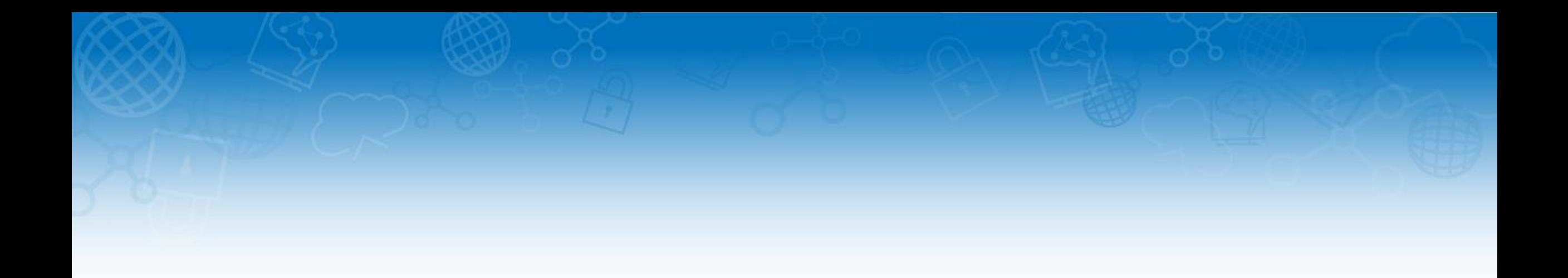

#### 未来を拓くチカラと技術。

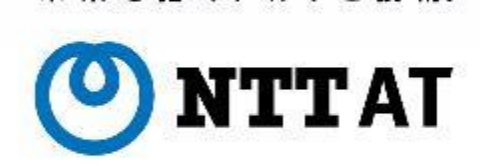

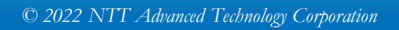